# CLEP and DANTES Online Portal User Guide

Visit<https://usafstudyguides.com/>

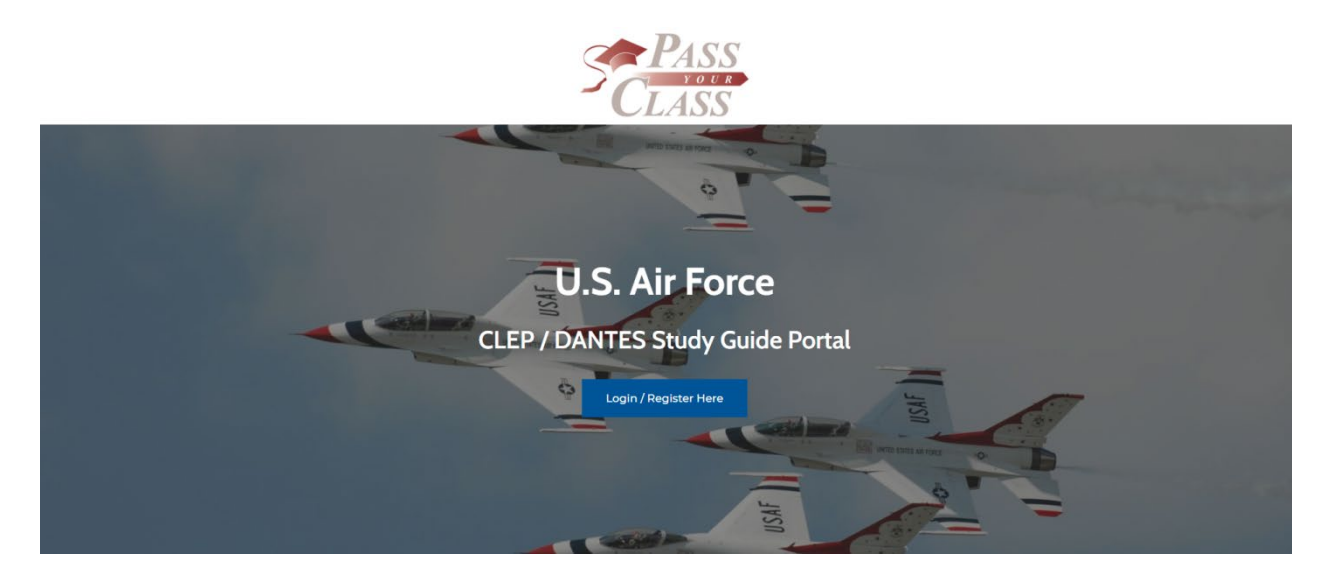

#### Click **Login/Register Here**

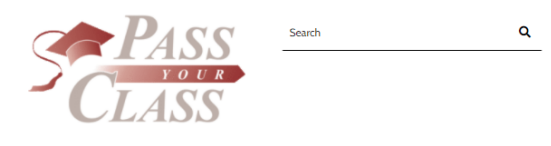

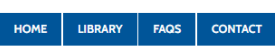

My account

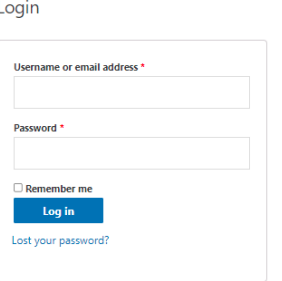

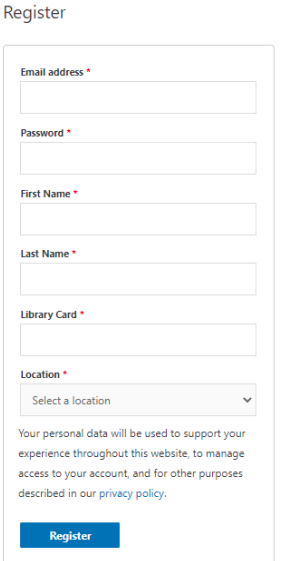

Fill in your information. For location, click your current assigned library/base from the dropdown. If your base is not listed, please select **Other**.

Once you have created an account and are logged in, click **Library** to view the available study guides to check out.

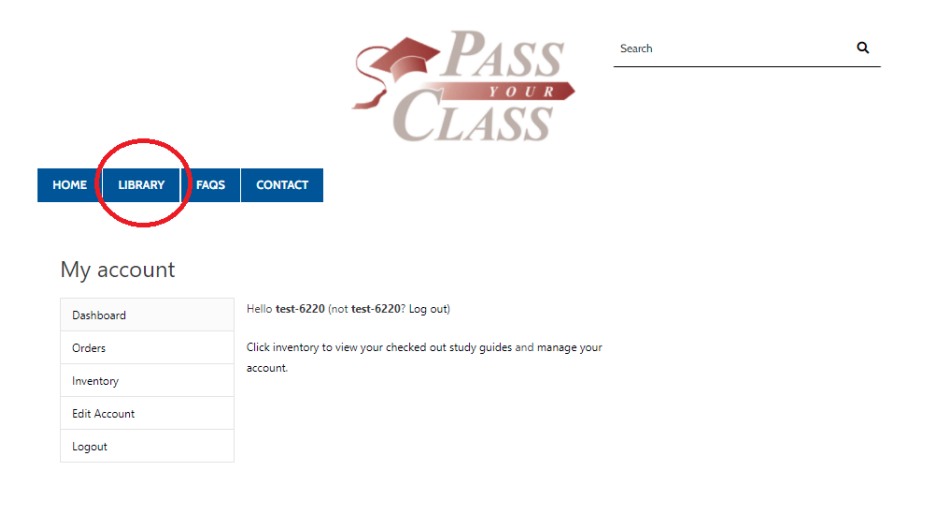

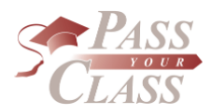

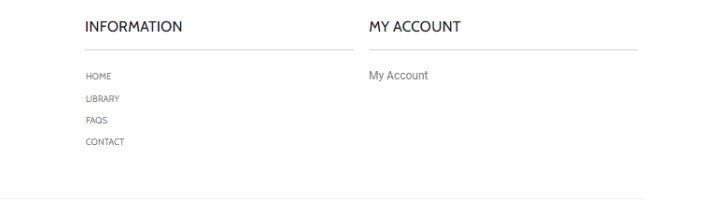

Copyright @ 2021 Pass Your Class | Powered by PassYourClass

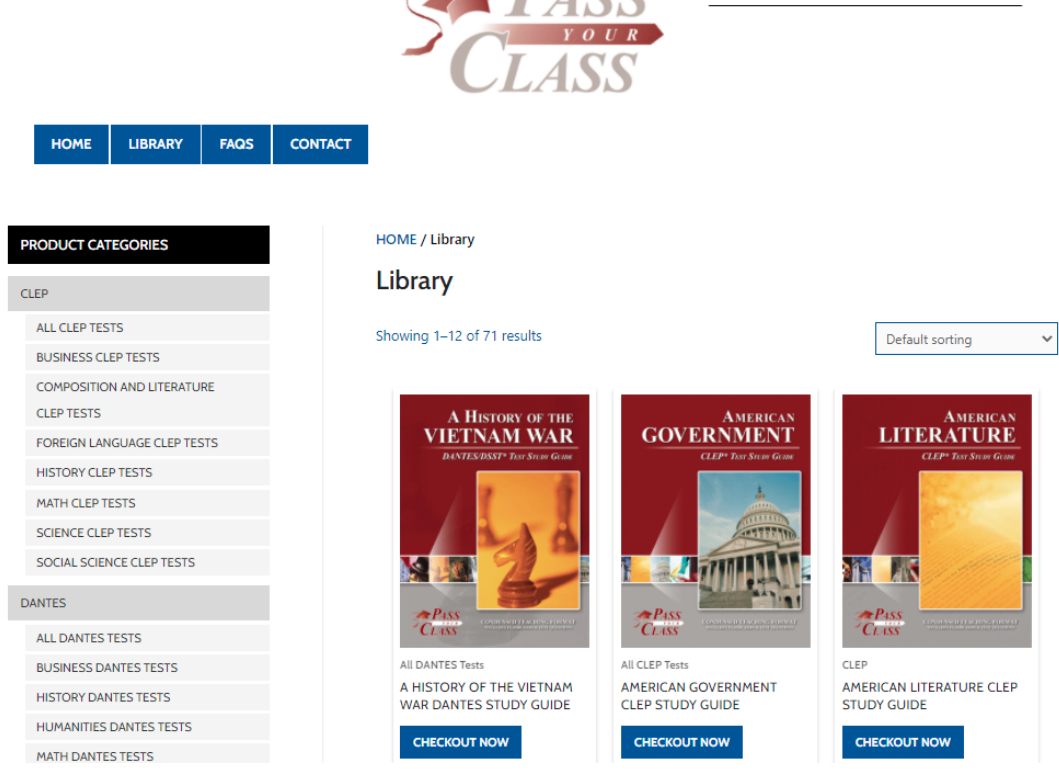

Scroll, search or browse by category for the study guide you want.

Once you select, choose **CHECKOUT NOW**.

Search

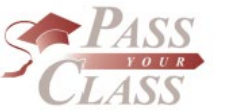

 $\begin{array}{c} \text{Search} \end{array}$ 

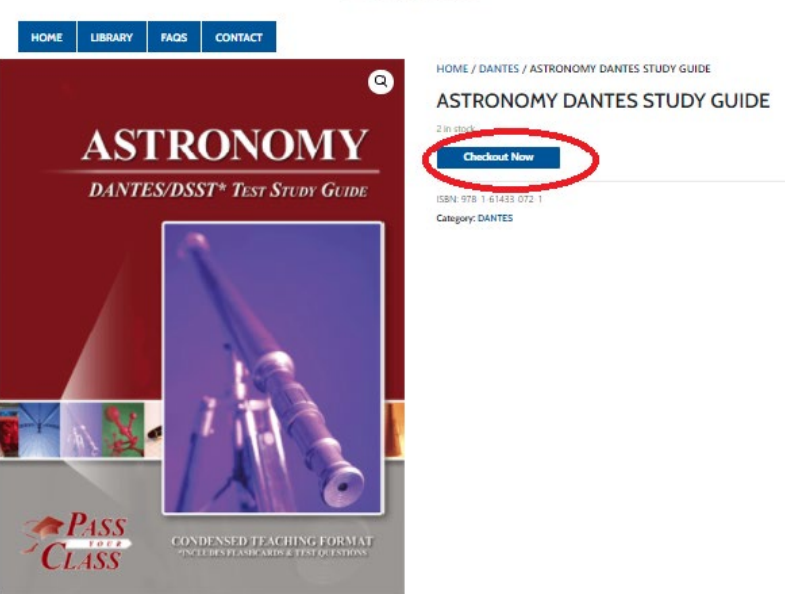

#### Description

The Astronomy DANTES study guide is all about the stars that you'd learn about during an introductory college level course. Astronomy in one way is an easy test as it counts as a science towards most degrees (always check with your counselor).

This test has some memorization but is not that difficult, especially compared with the other science tests available to take.

Our study guides include flashcards and sample test questions to get you ready to pass the test successfully, the first time.

ISBN: 978-1-61433-072-1 DSST Credits: 3 DSST Difficulty: 2

DSST Credit Type: Baccalaureate Program (Lower Division) Number of Ouestions on the DANTES / DSST Test: 100

ACE Recommended Passing Score:50

Free Sample DANTES Questions Online

#### Included in the Astronomy DANTES Study Guide:

- Introduction to the Science of Astronomy<br>- Nature of Science
- 
- Nature of Science<br>• How Scientists Think and Work<br>• History of Early Astronomy<br>• History of the Telescope<br>• Cesmic Forces<br>• Motion<br>• Casmic Forces
- 
- 
- 
- 
- 
- 
- 
- Planetary Systems: Our Solar System and Others<br>
Contents of Our Solar System<br>
Planets Outside of Our Solar System<br>
Our Galaxy and Other Galaxies: Contents and Structure<br>
Our Galaxy: The Milky Way Other Galaxies
	-
- 
- 

### Enter your basic information and click **Checkout Book**.

LIBRARY

**TECHNOLOGY DANTES TESTS** 

HOME

 $CLEP$ 

DANTES

**PRODUCT CATEGORIES** 

FAQS

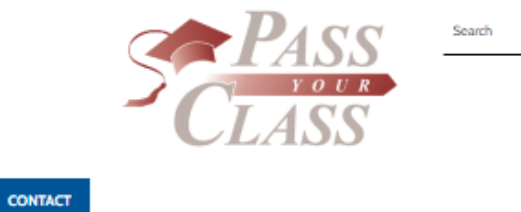

Q

#### Checkout

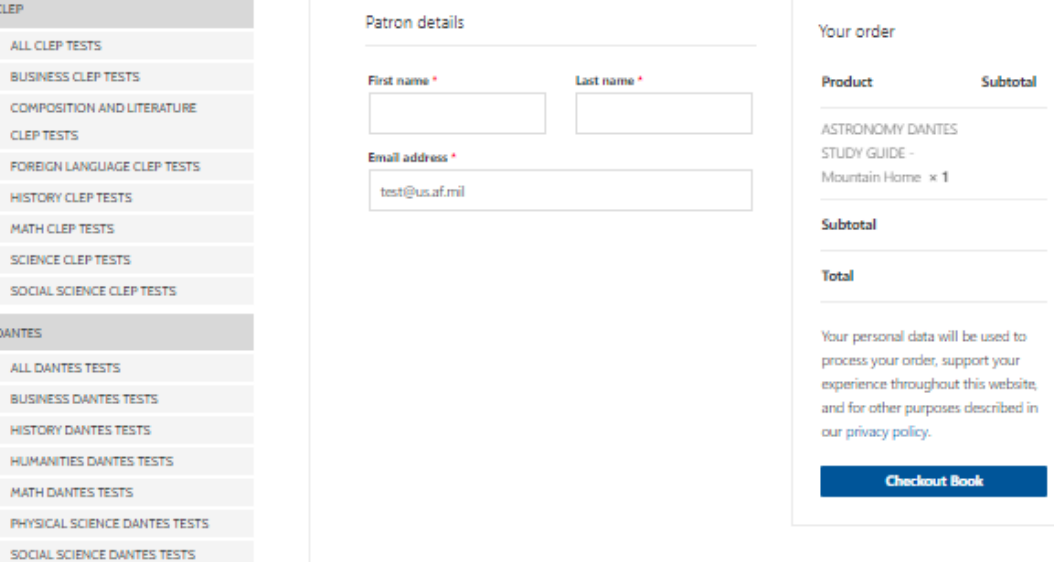

## Click Inventory from your account or dashboard to view checked out items.

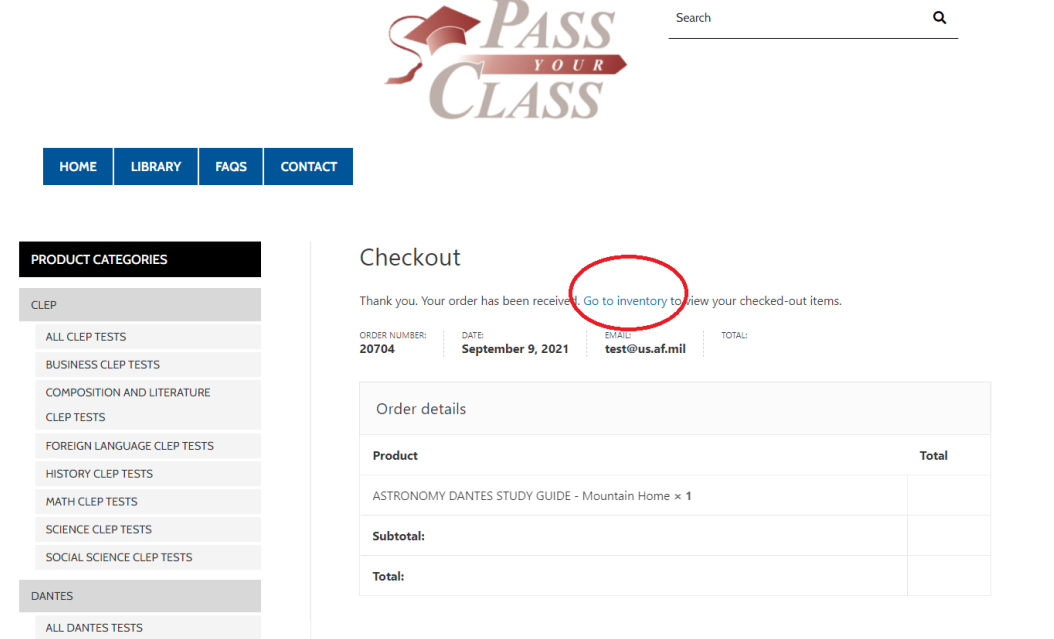

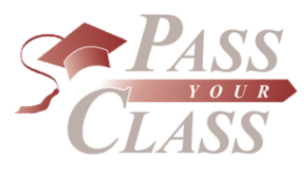

Search  $\mathbf{Q}$ 

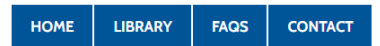

#### My account

BUSINESS DANTES TESTS **HISTORY DANTES TESTS** 

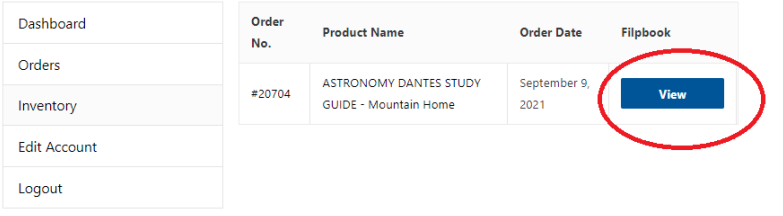

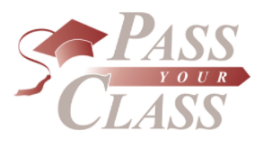

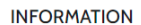

HOME

LIBRARY FAQS CONTACT **MY ACCOUNT** 

My Account

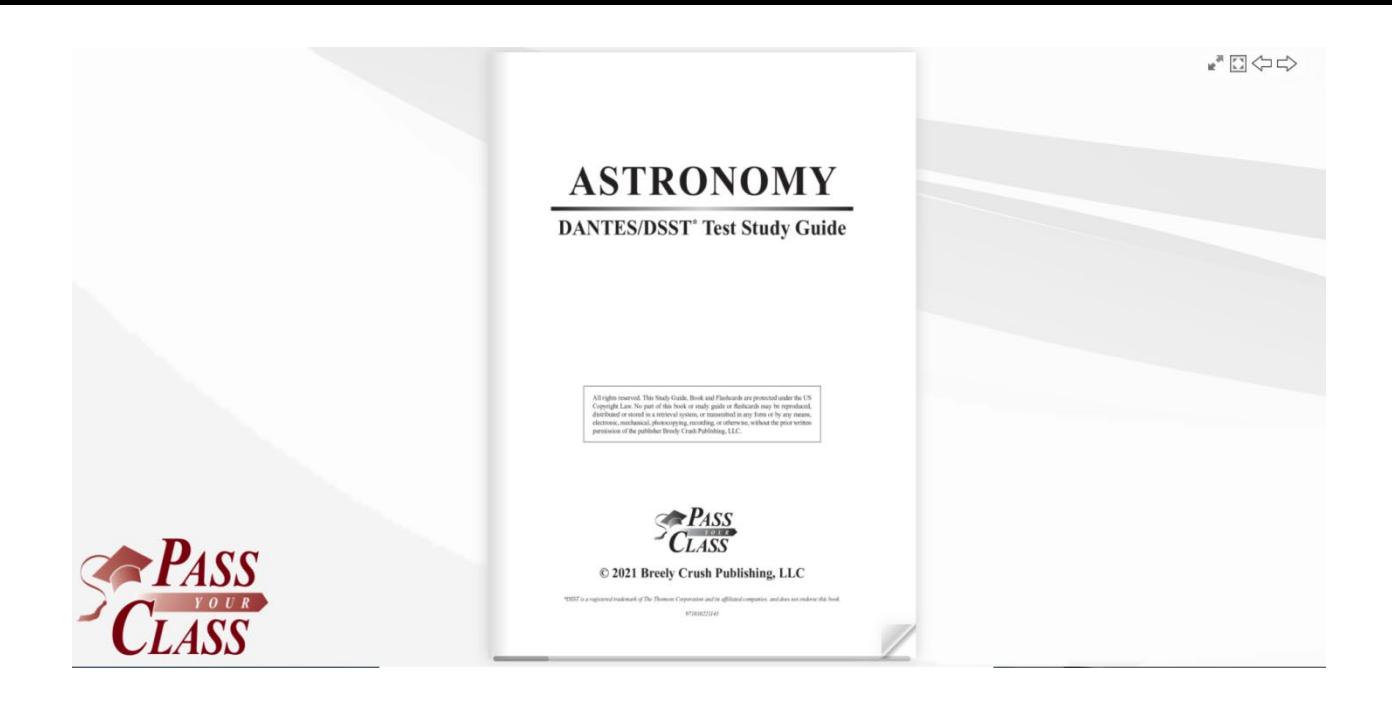

#### **To retrieve the study guide after it is already checked out to you:**

Simply login, click inventory and click view.

### **If you want to check out a book that is already checked out there are two options.**

You can add your email address to be notified when the book is available.

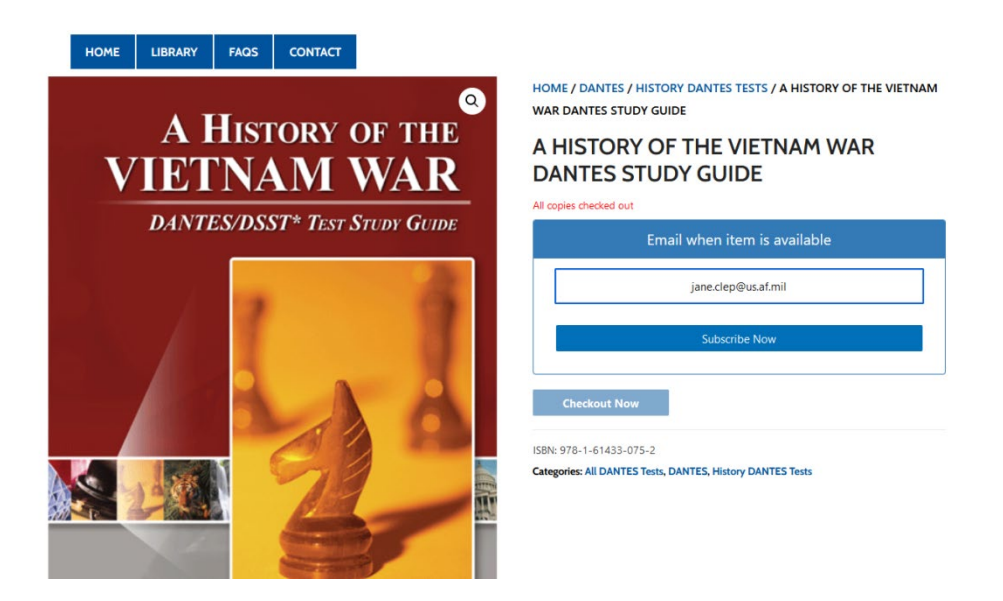

Or, you can check the other library's inventory by changing the library associated with your account. To do this, login to your account and click **Edit Account.**

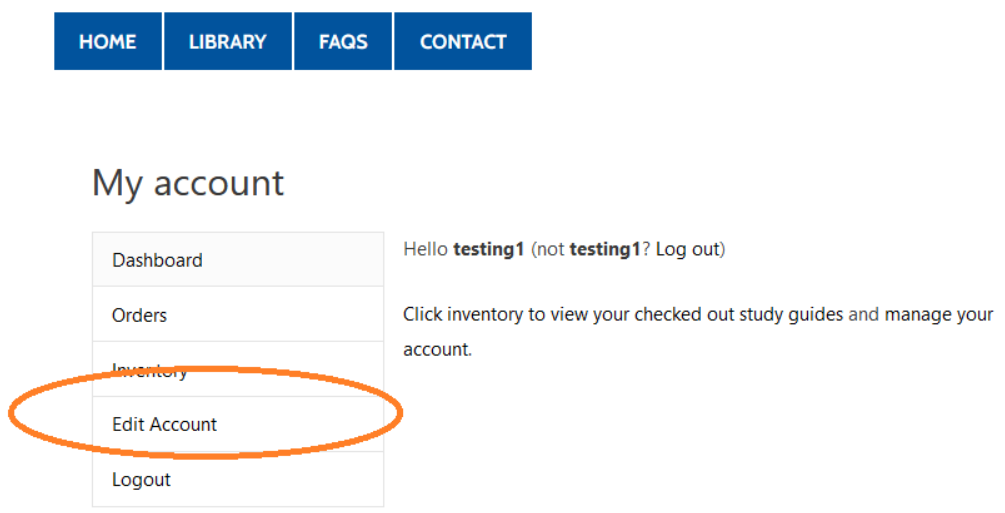

Scroll down and change your location at the drop down.

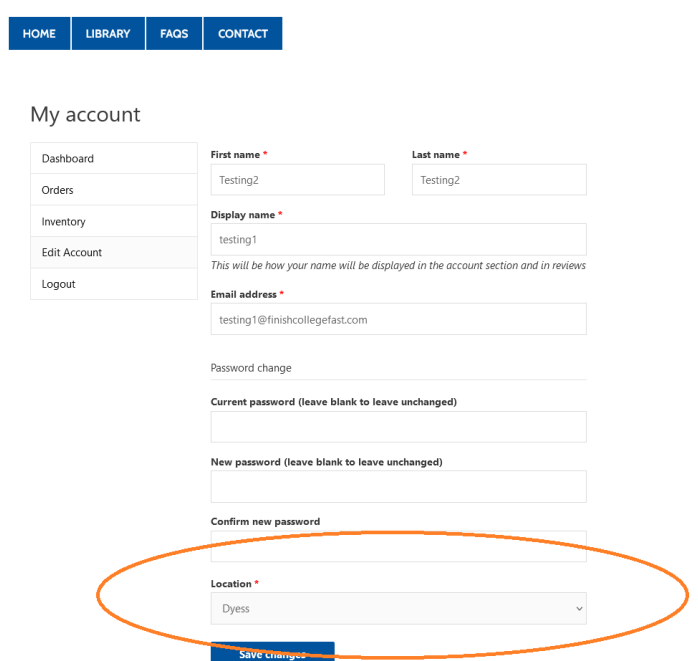

Once your location has changed, you can click **Library** to search that new location.